GB Feature (https://www.gearbest.com/blog/gb-feature/1.html) | New Gear (https://www.gearbest.com/blog/new-gear/1.html) |

How To (https://www.gearbest.com/blog/how-to/1.html) | The Best (https://www.gearbest.com/blog/the-best/1.html) |

Hiernelev(stillog): Howw Tge arbest.com/blog/tech-news/1.html) | Single arbest.com/blog/the-best/1.html) |

Hiernelev(stillog): Howw Tge arbest.com/blog/tech-news/1.html) | Single arbest.com/blog/the-best/1.html) |

Hiernelev(stillog): Howw Tge arbest.com/blog/tech-news/1.html) | Single arbest.com/blog/the-best/1.html) |

Hiernelev(stillog): Howw Tge arbest.com/blog/tech-news/1.html) | Single arbest.com/blog/the-best/1.html) |

Hiernelev(stillog): Howw Tge arbest.com/blog/tech-news/1.html) | Single arbest.com/blog/the-best/1.html) | Single arbest.com/blog/the-best/1.html) |

Hiernelev(stillog): Howw Tge arbest.com/blog/tech-news/1.html) | Single arbest.com/blog/the-best/1.html) | Single arbest.com/blog/the-best/1.html) | Single arbest.com/blog/the-best/1.html) | Single arbest.com/blog/the-best/1.html) | Single arbest.com/blog/the-best/1.html) | Single arbest.com/blog/the-best/1.html) | Single arbest.com/blog/the-best/1.html) | Single arbest.com/blog/the-best/1.html) | Single arbest.com/blog/the-best/1.html) | Single arbest/1.html) | Single arbest.com/blog/the-best/1.html) | Single arbest.com/blog/the-best/1.html) | Single arbest.com/blog/the-best/1.html) | Single arbest/1.html) | Single arbest/1.html) | Single arbest/1.html) | Single arbest/1.html) | Single arbest/1.html) | Single arbest/1.html) | Single arbest/1.html) | Single arbest/1.html) | Single arbest/1.html) | Single arbest/1.html) | Single arbest/1.html) | Single arbest/1.html) | Single arbest/1.html) | Single arbest/1.html) | Single arbest/1.html) | Single arbest/1.html) | Single arbest/1.html) | Single arbest/1.html) | Single arbest/1.html) | Single arbest/1.html) | Single arbest/1.html) | Single arbest/1.html) | Single arbest/1.html) | Single arbest/1.html) | Single arbest/1.html) | Single arbest/1.html) | Single arbest/1.html) | Single arbest/1.html) | Single arbest/1.html) | Single arbest/1.html) | Single arbest/1.html) | Single arbes (https://www.gearbest.com/blog/how-

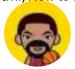

# to/1.html) How to Pairing QCY T2C/T1S/QS2 TWS Earbuds with your Phone? How to Pairing QCY T2C/T1S/QS2 TWS Earbuds with your Phone?

 $\bigcirc$  0

By Joe Horner

2019-11-28

5159

When you get the QCY T2C/T1S/QS2 TWS, the first thing is to turn it on and do a headphone test. And then, you need to connect the QCY T2C/T1S/QS2 true wireless stereo earphone with your iPhone or Android phone. In this post, we will cover all the pairing steps about QCY T2C/T1S/QS2.

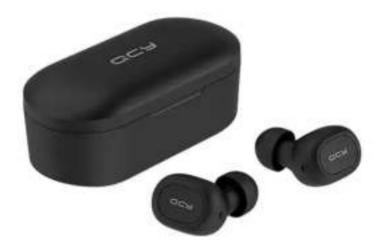

The QCY T2C, QCY T1S and QCY QS2 are the same product with different model name. Moreover, the QCY T2C is aimed at China market and the QCY T1S and QCY QS2 are focus on global market, which changed the packing materialin order to suitable for long distance transport.

## QCY T2C/T1S/QS2 TWS Earbuds First Pairing Steps

All of the QCY T2C, QCY T1S and QCY QS2 are featured with Bluetooth 5.0 and compatible with both iPhone and Android phone. In addition, there is no primary or vice earbud, both the left or right earphone can work alone using independently or enjoy the dual ear surround sound quality.

Step 1: take both of the QCY T1s earbuds out of the battery box and wait one of the headphones blinking red and green.

Step 2: enable the phone Bluetooth and search the "QCY-T1s", then, choose it.

Step 3: after connected, the LED light in the earbud will goes off.

## Reconnect QCY T2C/T1S/QS2 TWS Earbuds

Step 1: take both of the QCY T1s earbuds out of the battery box at the same time, and wait one of the headphones blinking green.

**Step 2:** enable the phone Bluetooth and it will connected automatically.

### Single Earbud Pairing

**Daily Deals** 

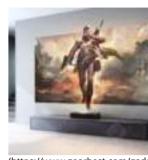

(https://www.gearbest.com/gad; deals.html?deal id=383115)

Fengmi 4K Cinema Ultra Short Throw Li Projector ( Xiaomi Ecosystem Produc

> 1.726,08€ RRP: 2.287,51€

> > 3/5

#### HOT

<

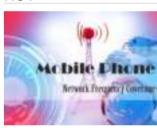

Country-based mobile ① 2017-03-16 By GB Blog Official

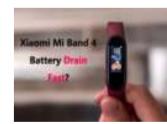

Xiaomi Mi Band 4 Batt ①2020-03-16 By Joe Horner

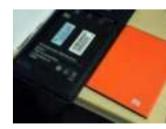

4 secret ways to revive ① 2017-02-17 By GB Blog Official

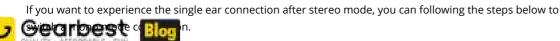

Step 1: Reset your QCY T2C/T1S/QS2 TWS earbuds and delete the pairing record on your phone

GB Feature (https://www.gearbest.com/blog/gb-feature/1.html) | New Gear (https://www.gearbest.com/blog/new-gear/1.html) | How To (https://www.gearbest.com/blog/new-gear/1.html) | How To (https://www.gearbest.com/blog/the-best/1.html) |

Tech News (5ths://www.gearbest.com/blog/technows/fahim) with own load (1ths://www.gearbest.com/blog/download/1.html)

#### For Gearbest customers: If you've purchased QCY T2C/T1S/QS2

(https://www.gearbest.com/headsets/pp\_009262243425.html?wid=1349303) from us and still have problem after using these tips, please do not hesitate to get in touch with us. Just fill in the ticket with your questions at our Support Center (https://login.gearbest.com/m-users-a-sign.htm?

type=1&ref=https://support.gearbest.com/index/login/login) and send it to us. We will do our best to deal with your problem as soon as possible. We are always happy to help.

#### You may also want to read:

How to Verify your Apple AirPods Pro is True or Fake (https://www.gearbest.com/blog/how-to/how-to-verifyyour-apple-airpods-pro-is-true-or-fake-9065)

How to update Xiaomi Mi Box S to Android 9 Pie? (https://www.gearbest.com/blog/how-to/how-to-updatexiaomi-mi-box-s-to-android-9-pie-9092)

What's the difference of DJI Mavic Mini two models: model MT1SS5 and model MT1SD25? (https://www.gearbest.com/blog/how-to/whats-the-difference-of-dji-mavic-mini-two-models-model-mt1ss5-andmodel-mt1sd25-9131)

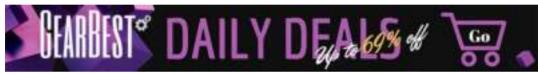

(https://www.gearbest.com/gadget-deals.html?lkid=12194304)

## **Extensive Product Selection** (https://www.gearbest.com/newproducts/?lkid=14065657)

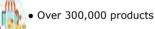

- 20 different categories
- 15 local warehosues
- Multiple top brands

#### **Convenient Payment**

(https://www.gearbest.com/about/payment-

#### methods.html?lkid=14065670)

- Global payment options: Visa, MasterCard, American Express
- accepted
- Boleto Bancario via Ebanx (for Brazil)

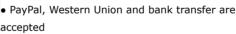

#### **Prompt Shipping**

(https://www.gearbest.com/blog/gb-

feature/gearbest-shipping-memo-

save-money-on-delivery-by-

choosing-the-best-option-1581?

#### Ikid=14065678)

- Unregistered air mail
- Registered air mail
- Priority line
- Expedited shipping

#### **Dedicated After-sales Service**

(https://support.gearbest.com/ticket/ticket/index)

- 45 day money back guarantee
- 365 day free repair warranty
- 7 day Dead on Arrival guarantee (DOA)

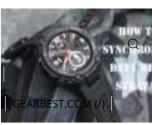

Amazfit T-Rex Manual:

① 2020-03-20 By Joe Horner

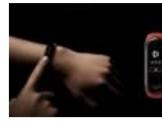

Xiaomi Mi band 3 user

(1) 2018-06-23 By Steve Lowry

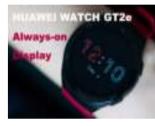

How to Enable the...

①2020-04-03 By Joe Horner

#### **Related Products**

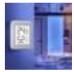

C201 Electronic E-ink Screen Thermometer

8,35€

Buy Now (https://ww

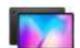

Teclast T30 10.1 inch Tablet MTK Helio P70

204,16€

Buy Now (https://ww

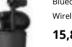

Bluedio Hi TWS In-ea Wireless Sports Bluet

15,80€

Buy Now (https://ww

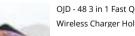

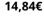

Buy Now (https://ww

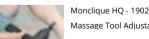

Massage Tool Adjusta

76,09€

Buy Now (https://ww

eshooting-how-to-fix-ezcax-uongle-wifi-connection-issues-9435)

GB Feature (https://www.gearbest.com/blog/gb-feature/1.html) New Gear (https://www.gearbest.com/blog/new-gear/1.html) How To (https://www.gearbest.com/blog/how-to/1.html) The Best (https://www.gearbest.com/blog/the-best/1.html)

Tech News (https://www.gearbest.com/blog/tech-news/1.html) | Download (https://www.gearbest.com/blog/download/1.html) | GEARBEST.COM (/) | You might also like:

(https://www.gearbest.com/blog/howto/miui-11-always-on-display-featuresupported-devices-and-everythingyou-need-to-know-about-it-9052) MIUI 11 Always On Display

feature: supported devices and

(https://www.gearbest.com/blog/newgear/haylou-gt2-vs-haylou-gt1-prowhats-the-upgrade-point-9119) Havlou GT2 vs Havlou GT1 Pro: What's the Upgrade Point?

2019-11-06 By Joe Horner

huawei-p30-pro-the-battle-betweentwo-best-camera-phones-9121) Xiaomi Mi Note 10 (Mi CC9 Pro) vs Huawei P30 Pro: the battle

2019-11-06 By Sophia Windsor

(https://www.gearbest.com/blog/new-

gear/xiaomi-mi-note-10-mi-cc9-pro-vs-

2019-11-01 By Sophia Windsor

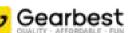

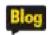

We are here to provide an answer to all of your questions (FAQ) and help you choose what you really need. Click, register and download firmwares, operating instructions, user guides and more. Follow what's new in Gearbest!

#### Follow us

On Social Networks

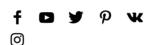

#### Contact us

If you can't find the specific information you want from our blog, please send us an e-mail to

#### blog@gearbest.com

(mailto:blog@gearbest.com) with any questions or feedback about our website.